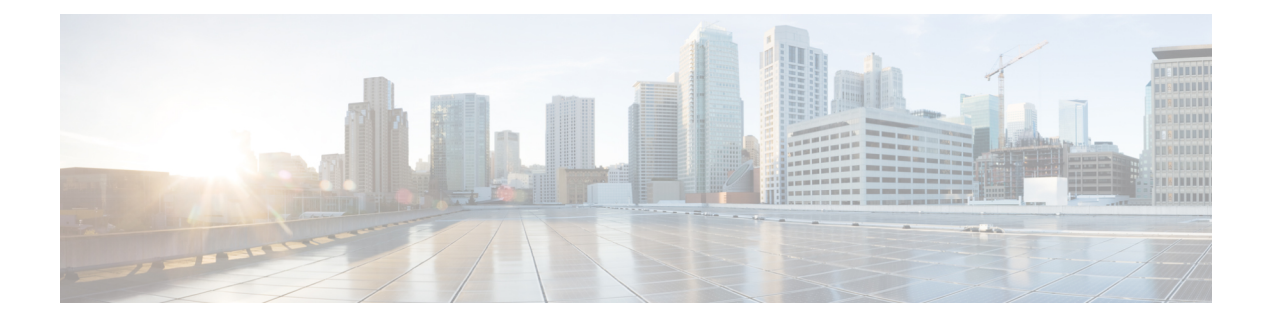

# **Using Protection Tools**

This chapter describes some of the many tools available to protect your network and includes the following sections:

- [Preventing](#page-0-0) IP Spoofing, on page 1
- [Configuring](#page-1-0) the Fragment Size, on page 2
- (CLI) Blocking Unwanted [Connections,](#page-2-0) on page 3
- (ASDM) [Configuring](#page-3-0) TCP Options, on page 4
- [Configuring](#page-5-0) IP Audit for Basic IPS Support, on page 6

# <span id="page-0-0"></span>**Preventing IP Spoofing**

This section lets you enable Unicast Reverse Path Forwarding on an interface. Unicast RPF guards against IPspoofing (a packet uses an incorrect source IPaddress to obscure its true source) by ensuring that all packets have a source IP address that matches the correct source interface according to the routing table.

Normally, the ASA only looks at the destination address when determining where to forward the packet. Unicast RPF instructs the ASA to also look at the source address; this is why it is called Reverse Path Forwarding. For any traffic that you want to allow through the ASA, the ASA routing table must include a route back to the source address. See RFC 2267 for more information.

For outside traffic, for example, the ASA can use the default route to satisfy the Unicast RPF protection. If traffic enters from an outside interface, and the source address is not known to the routing table, the ASA uses the default route to correctly identify the outside interface as the source interface.

If traffic enters the outside interface from an address that is known to the routing table, but is associated with the inside interface, then the ASA drops the packet. Similarly, if traffic enters the inside interface from an unknown source address, the ASA drops the packet because the matching route (the default route) indicates the outside interface.

Unicast RPF is implemented as follows:

- ICMP packets have no session, so each packet is checked.
- UDP and TCP have sessions, so the initial packet requires a reverse route lookup. Subsequent packets arriving during the session are checked using an existing state maintained as part of the session. Non-initial packets are checked to ensure they arrived on the same interface used by the initial packet.

#### **CLI**

To enable Unicast RPF, enter the following command:

ciscoasa(config)# **ip verify reverse-path interface** *interface\_name*

#### **ASDM**

#### **Configuration** > **Firewall** > **Advanced** > **Anti-Spoofing Fields**

- Interface—Lists the interface names.
- Anti-Spoofing Enabled—Shows whether an interface has Unicast RPF enabled, Yes or No.
- Enable—Enables Unicast RPF for the selected interface.
- Disable—Disables Unicast RPF for the selected interface.

## <span id="page-1-0"></span>**Configuring the Fragment Size**

By default, the ASA allows up to 24 fragments per IP packet, and up to 200 fragments awaiting reassembly. You might need to let fragments on your network if you have an application that routinely fragments packets, such as NFS over UDP. However, if you do not have an application that fragments traffic, we recommend that you do not allow fragments through the ASA. Fragmented packets are often used as DoS attacks.

#### **CLI**

To set disallow fragments, enter the following command:

ciscoasa(config)# **fragment chain 1** [*interface\_name*]

Enter an interface name if you want to prevent fragmentation on a specific interface. By default, this command applies to all interfaces.

### **ASDM**

To modify the IP fragment database parameters of an interface, perform the following steps:

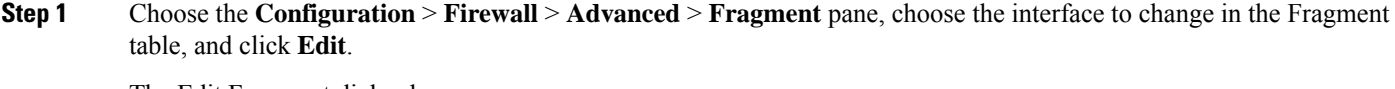

The Edit Fragment dialog box appears.

- **Step 2** In the Size field, set the maximum number of packets that can be in the IP reassembly database waiting for reassembly. The default is 200.
- **Step 3** In the Chain field, set the maximum number of packets into which a full IP packet can be fragmented. The default is 24 packets.
- **Step 4** In the Timeout field, set the maximum number of seconds to wait for an entire fragmented packet to arrive.

The timer starts after the first fragment of a packet arrives. If all fragments of the packet do not arrive by the number of seconds specified, all fragments of the packet that were already received will be discarded. The default is 5 seconds.

**Step 5** Click **OK**.

#### **Step 6** Click **Apply**.

**Step 7** To view the fragment statistics, click **Show [Fragment](#page-2-1)**. See the (ASDM) Show Fragment for more information.

### <span id="page-2-1"></span>**(ASDM) Show Fragment**

The Configuration > Properties > Fragment > Show Fragment pane displays the current IP fragment database statistics for each interface.

#### **Fields**

- Size—*Display only*. Displays the number of packets in the IP reassembly database waiting for reassembly. The default is 200.
- Chain—*Display only*. Displays the number of packets into which a full IP packet can be fragmented. The default is 24 packets.
- Timeout—*Display only*. Displays the number of seconds to wait for an entire fragmented packet to arrive. The timer starts after the first fragment of a packet arrives. If all fragments of the packet do not arrive by the number of seconds displayed, all fragments of the packet that were already received will be discarded. The default is 5 seconds.
- Threshold—*Display only*. Displays the IP packet threshold, or the limit after which no new chains can be created in the reassembly module.
- Queue—*Display only*. Displays the number of IP packets waiting in the queue for reassembly.
- Assembled—*Display only*. Displays the number of IP packets successfully reassembled.
- Fail—*Display only*. Displays the number of failed reassembly attempts.
- Overflow—*Display only*. Displays the number of IP packets in the overflow queue.

# <span id="page-2-0"></span>**(CLI) Blocking Unwanted Connections**

If you know that a host is attempting to attack your network (for example, system log messages show an attack), then you can block (or shun) connections based on the source IP address. All existing connections and new connections are blocked until you remove the shun.

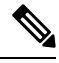

**Note** If you have an IPS that monitors traffic, such as an AIP SSM, then the IPS can shun connections automatically.

**Step 1** If necessary, view information about the connection by entering the following command:

ciscoasa# **show conn**

The ASA shows information about each connection, such as the following:

TCP out 64.101.68.161:4300 in 10.86.194.60:23 idle 0:00:00 bytes 1297 flags UIO

**Step 2** To shun connections from the source IP address, enter the following command:

ciscoasa(config)# **shun** *src\_ip* [*dst\_ip src\_port dest\_port* [*protocol*]] [**vlan** *vlan\_id*]

If you enter only the source IP address, then all *future* connections are shunned; existing connections remain active.

To drop an existing connection, as well as blocking future connections from the source IP address, enter the destination IP address, source and destination ports, and the protocol. By default, the protocol is 0 for IP. Note that specifying the additional parameters is a convenient way to also drop a specific current connection; the shun, however, remains in place for all future connections from the source IP address regardless of destination parameters.

For multiple context mode, you can enter this command in the admin context, and by specifying a VLAN ID that is assigned to an interface in other contexts, you can shun the connection in other contexts.

**Step 3** To remove the shun, enter the following command:

```
ciscoasa(config)# no shun src_ip [vlan vlan_id]
```
# <span id="page-3-0"></span>**(ASDM) Configuring TCP Options**

The Configuration > Firewall > Advanced > TCP Options pane lets you set parameters for TCP connections.

#### **Fields**

- Inbound and Outbound Reset—Sets whether to reset denied TCP connections for inbound and outbound traffic.
	- Interface—Shows the interface name.
	- Inbound Reset—Shows the interface reset setting for inbound TCP traffic, Yes or No. Enabling this setting causes the ASA to send TCP resets for all inbound TCP sessions that attempt to transit the ASA and are denied by the ASA based on ACLs or AAA settings. Traffic between same security level interfaces is also affected. When this option is not enabled, the ASA silently discards denied packets.
	- Outbound Reset—Shows the interface reset setting for outbound TCP traffic, Yes or No. Enabling this setting causes the ASA to send TCP resets for all outbound TCP sessions that attempt to transit the ASA and are denied by the ASA based on ACLs or AAA settings. Traffic between same security level interfaces is also affected. When this option is not enabled, the ASA silently discards denied packets.
	- Edit—Sets the inbound and outbound reset settings for the interface.
- Other Options—Sets additional TCP options.
	- Send Reset Reply for Denied Outside TCP Packets—Enables resets for TCP packets that terminate at the least secure interface and are denied by the ASA based on ACLs or AAA settings. When this option is not enabled, the ASA silently discards denied packets. If you 3-5 ASA Legacy Feature Guide 78-xxxxx-xx Chapter 3 Using Protection Tools (ASDM) Configuring TCP Options enable Inbound Resets for the least secure interface (see TCP Reset [Settings](#page-4-0)), then you do not also have to enable this setting; Inbound Resets handle to-the-ASA traffic as well as through the ASA traffic.
	- Force Maximum Segment Size for TCP—Sets the maximum TCP segment size in bytes, between 48 and any maximum number. The default value is 1380 bytes. You can disable this feature by setting the bytes to 0. Both the host and the server can set the maximum segment size when they first establish a connection. If either maximum exceeds the value you set here, then the ASA overrides

the maximum and inserts the value you set. For example, if you set a maximum size of 1200 bytes, when a host requests a maximum size of 1300 bytes, then the ASA alters the packet to request 1200 bytes.

- Force Minimum Segment Size for TCP—Overrides the maximum segment size to be no less than the number of bytes you set, between 48 and any maximum number. This feature is disabled by default (set to 0). Both the host and the server can set the maximum segment size when they first establish a connection. If either maximum is less than the value you set for the Force Minimum Segment Size for TCP Proxy field, then the ASA overrides the maximum and inserts the "minimum" value you set (the minimum value is actually the smallest maximum allowed). For example, if you set a minimum size of 400 bytes, if a host requests a maximum value of 300 bytes, then the ASA alters the packet to request 400 bytes.
- Force TCP Connection to Linger in TIME\_WAIT State for at Least 15 Seconds—Forces each TCP connection to linger in a shortened TIME\_WAIT state of at least 15 seconds after the final normal TCP close-down sequence. You might want to use this feature if an end host application default TCP terminating sequence is a simultaneous close. The default behavior of the ASA is to track the shutdown sequence and release the connection after two FINs and the ACK of the last FIN segment. This quick release heuristic enables the ASA to sustain a high connection rate, based on the most common closing sequence, known as the normal close sequence. However, in a simultaneous close, both ends of the transaction initiate the closing sequence, as opposed to the normal close sequence where one end closes and the other end acknowledges prior to initiating its own closing sequence (see RFC 793). Thus, in a simultaneous close, the quick release forces one side of the connection to linger in the CLOSING state. Having many sockets in the CLOSING state can degrade the performance of an end host. For example, some WinSock mainframe clients are known to exhibit this behavior and degrade the performance of the mainframe server. Using this feature creates a window for the simultaneous close down sequence to complete.

## <span id="page-4-0"></span>**TCP Reset Settings**

The Configuration > Firewall > Advanced > TCP Options > TCP Reset Settings dialog box sets the inbound and outbound reset settings for an interface.

#### **Fields**

• Send Reset Reply for Denied Inbound TCP Packets—Sends TCP resets for all inbound TCP sessions that attempt to transit the ASA and are denied by the ASA based on ACLs or AAA settings. Traffic between same security level interfaces is also affected. When this option is not enabled, the ASA silently discards denied packets.

You might want to explicitly send resets for inbound traffic if you need to reset identity request (IDENT) connections. When you send a TCP RST (reset flag in the TCP header) to the denied host, the RST stops the incoming IDENT process so that you do not have to wait for IDENT to time out. Waiting for IDENT to time out can cause traffic to slow because outside hosts keep retransmitting the SYN until the IDENT times out, so the **service resetinbound** command might improve performance.

• Send Reset Reply for Denied Outbound TCP Packets—Sends TCP resets for all outbound TCP sessions that attempt to transit the ASA and are denied by the ASA based on ACLs or AAA settings. Traffic between same security level interfaces is also affected. When this option is not enabled, the ASA silently discards denied packets. This option is enabled by default. You might want to disable outbound resets to reduce the CPU load during traffic storms, for example.

## <span id="page-5-0"></span>**Configuring IP Audit for Basic IPS Support**

The IP audit feature provides basic IPS support for the ASA that does not have an AIP SSM. It supports a basic list of signatures, and you can configure the ASA to perform one or more actions on traffic that matches a signature.

This section includes the following topics:

## **(CLI) Configuring IP Audit**

To enable IP audit, perform the following steps:

**Step 1** To define an IP audit policy for informational signatures, enter the following command:

ciscoasa(config)# **ip audit name** *name* **info** [**action** [**alarm**] [**drop**] [**reset**]]

Where **alarm** generates a system message showing that a packet matched a signature, **drop** drops the packet, and **reset** drops the packet and closes the connection. If you do not define an action, then the default action is to generate an alarm.

**Step 2** To define an IP audit policy for attack signatures, enter the following command:

ciscoasa(config)# **ip audit name** *name* **attack** [**action** [**alarm**] [**drop**] [**reset**]]

Where **alarm** generates a system message showing that a packet matched a signature, **drop** drops the packet, and **reset** drops the packet and closes the connection. If you do not define an action, then the default action is to generate an alarm.

**Step 3** To assign the policy to an interface, enter the following command:

**ip audit interface** *interface\_name policy\_name*

**Step 4** To disable signatures, or for more information about signatures, see the **ip audit signature** command in the command reference.

## **(ASDM) IP Audit Policy**

The Configuration > Firewall > Advanced > IP Audit > IP Audit Policy pane lets you add audit policies and assign them to interfaces. You can assign an attack policy and an informational policy to each interface. The attack policy determines the action to take with packets that match an attack signature; the packet might be part of an attack on your network, such as a DoS attack. The informational policy determines the action to take with packets that match an informational signature; the packet is not currently attacking your network, but could be part of an information-gathering activity, such as a port sweep. For a complete list of signatures, see the IP Audit [Signature](#page-7-0) List .

#### **Fields**

- Name—Shows the names of the defined IP audit policies. Although the default actions for a named policy are listed in this table ("--Default Action--"), they are not named policies that you can assign to an interface. Default actions are used by named policies if you do not set an action for the policy. You can modify the default actions by selecting them and clicking the Edit button.
- Type—Shows the policy type, either Attack or Info.
- Action—Shows the actions taken against packets that match the policy, Alarm, Drop, and/or Reset. Multiple actions can be listed.
- Add—Adds a new IP audit policy.
- Edit—Edits an IP audit policy or the default actions.
- Delete—Deletes an IP audit policy. You cannot delete a default action.
- Policy-to-Interface Mappings—Assigns an attack and informational policy to each interface.
	- Interface—Shows the interface name.
	- Attack Policy—Lists the attack audit policy names available. Assign a policy to an interface by clicking the name in the list.
	- Info Policy—Lists the informational audit policy names available. Assign a policy to an interface by clicking the name in the list.

### **(ASDM) Add/Edit IP Audit Policy Configuration**

The Configuration > Firewall > Advanced > IP Audit > IP Audit Policy > Add/Edit IP Audit Policy Configuration dialog box lets you add or edit a named IP audit policy that you can assign to interfaces, and lets you modify the default actions for each signature type.

#### **Fields**

- Policy Name—Sets the IP audit policy name. You cannot edit the name after you add it.
- Policy Type—Sets the policy type. You cannot edit the policy type after you add it.
	- Attack—Sets the policy type as attack.
	- Information—Sets the policy type as informational.
- Action—Sets one or more actions to take when a packet matches a signature. If you do not choose an action, then the default policy is used.
	- Alarm—Generates a system message showing that a packet matched a signature. For a complete list of signatures, see IP Audit [Signature](#page-7-0) List.
	- Drop—Drops the packet.
	- Reset—Drops the packet and closes the connection.

## **(ASDM) IP Audit Signatures**

The Configuration > Firewall > Advanced > IP Audit > IP Audit Signatures pane lets you disable audit signatures. You might want to disable a signature if legitimate traffic continually matches a signature, and you are willing to risk disabling the signature to avoid large numbers of alarms.

For a complete list of signatures, see the IP Audit [Signature](#page-7-0) List.

#### **Fields**

• Enabled—Lists the enabled signatures.

- Disabled—Lists the disabled signatures.
- Disable—Moves the selected signature to the Disabled pane.
- Enable—Moves the selected signature to the Enabled pane.

## <span id="page-7-0"></span>**IP Audit Signature List**

<span id="page-7-1"></span>Table 1: Signature IDs and System Message Numbers lists supported signatures and system message numbers.

**Table 1: Signature IDs and System Message Numbers**

| <b>Signature ID</b> | <b>Message Number</b> | <b>Signature Title</b>                            | <b>Signature</b><br><b>Type</b> | <b>Description</b>                                                                                                    |
|---------------------|-----------------------|---------------------------------------------------|---------------------------------|----------------------------------------------------------------------------------------------------|
| 1000                | 400000                | IP options-Bad Option<br>List                     | Informational                   | Triggers on receipt of an<br>IP datagram where the list<br>of IP options in the IP<br>datagram header is<br>incomplete or malformed.<br>The IP options list contains<br>one or more options that<br>perform various network<br>management or debugging<br>tasks. |
| 1001                | 400001                | IP options-Record Packet   Informational<br>Route |                                 | Triggers on receipt of an<br>IP datagram where the IP<br>option list for the datagram<br>includes option 7 (Record<br>Packet Route).                                                                                                    |
| 1002                | 400002                | IP options-Timestamp                              | Informational                   | Triggers on receipt of an<br>IP datagram where the IP<br>option list for the datagram<br>includes option 4<br>(Timestamp).                                                                                                    |
| 1003                | 400003                | IP options-Security                               | Informational                   | Triggers on receipt of an<br>IP datagram where the IP<br>option list for the datagram<br>includes option 2 (Security<br>options).                                                                                                    |
| 1004                | 400004                | IP options-Loose Source<br>Route                  | Informational                   | Triggers on receipt of an<br>IP datagram where the IP<br>option list for the datagram<br>includes option 3 (Loose<br>Source Route).                                                                                                    |

 $\mathbf{l}$ 

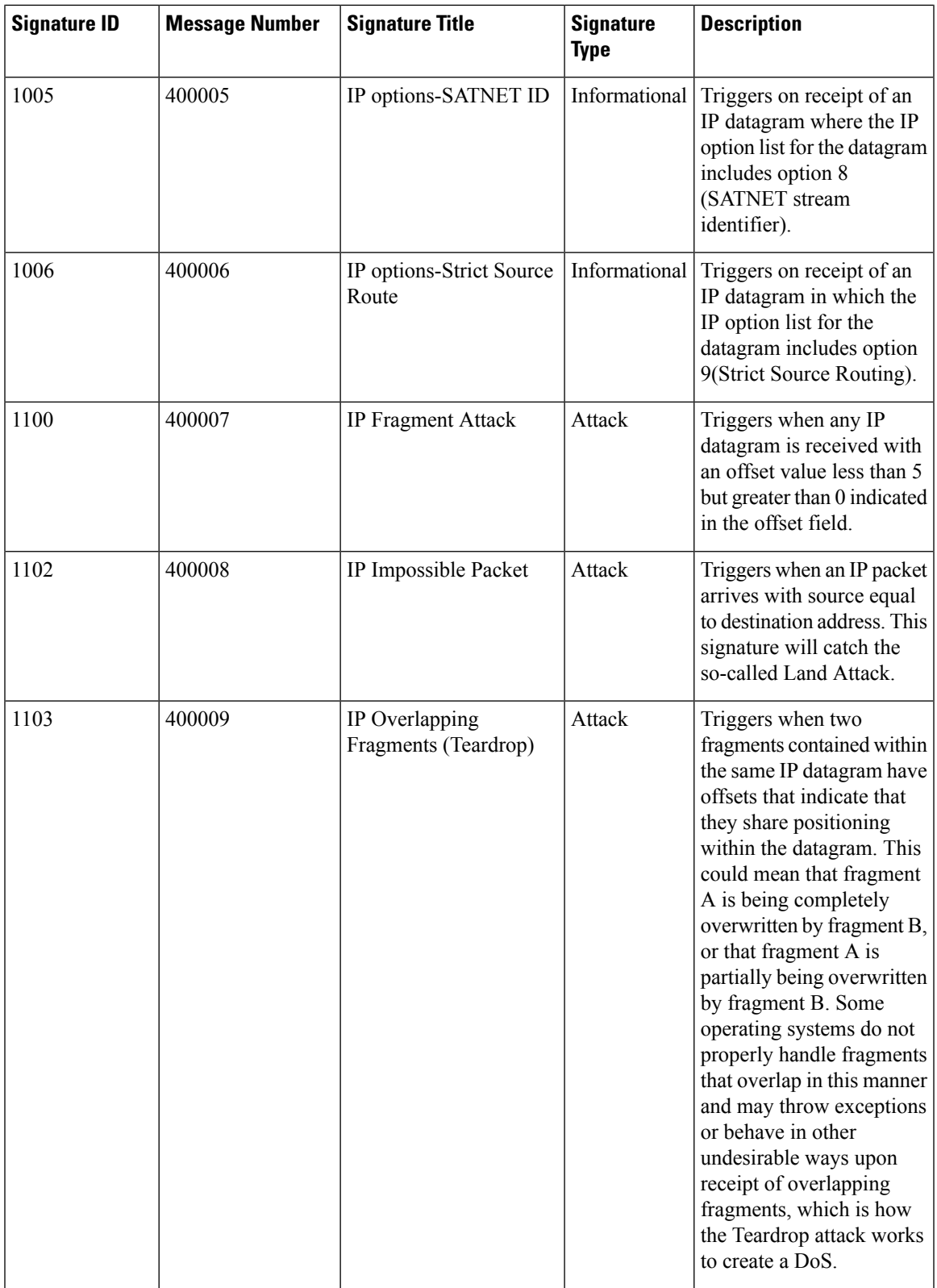

I

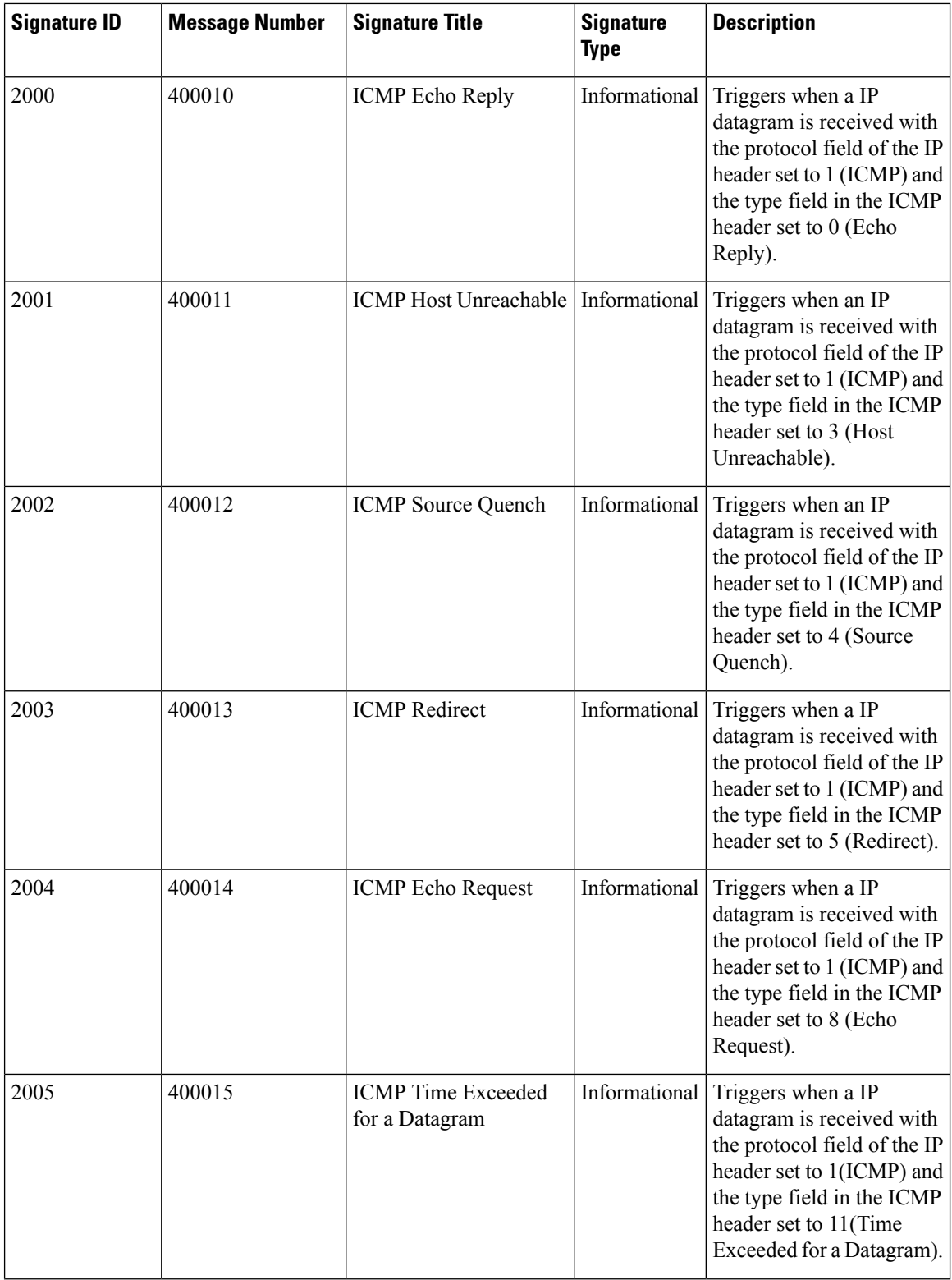

 $\mathbf l$ 

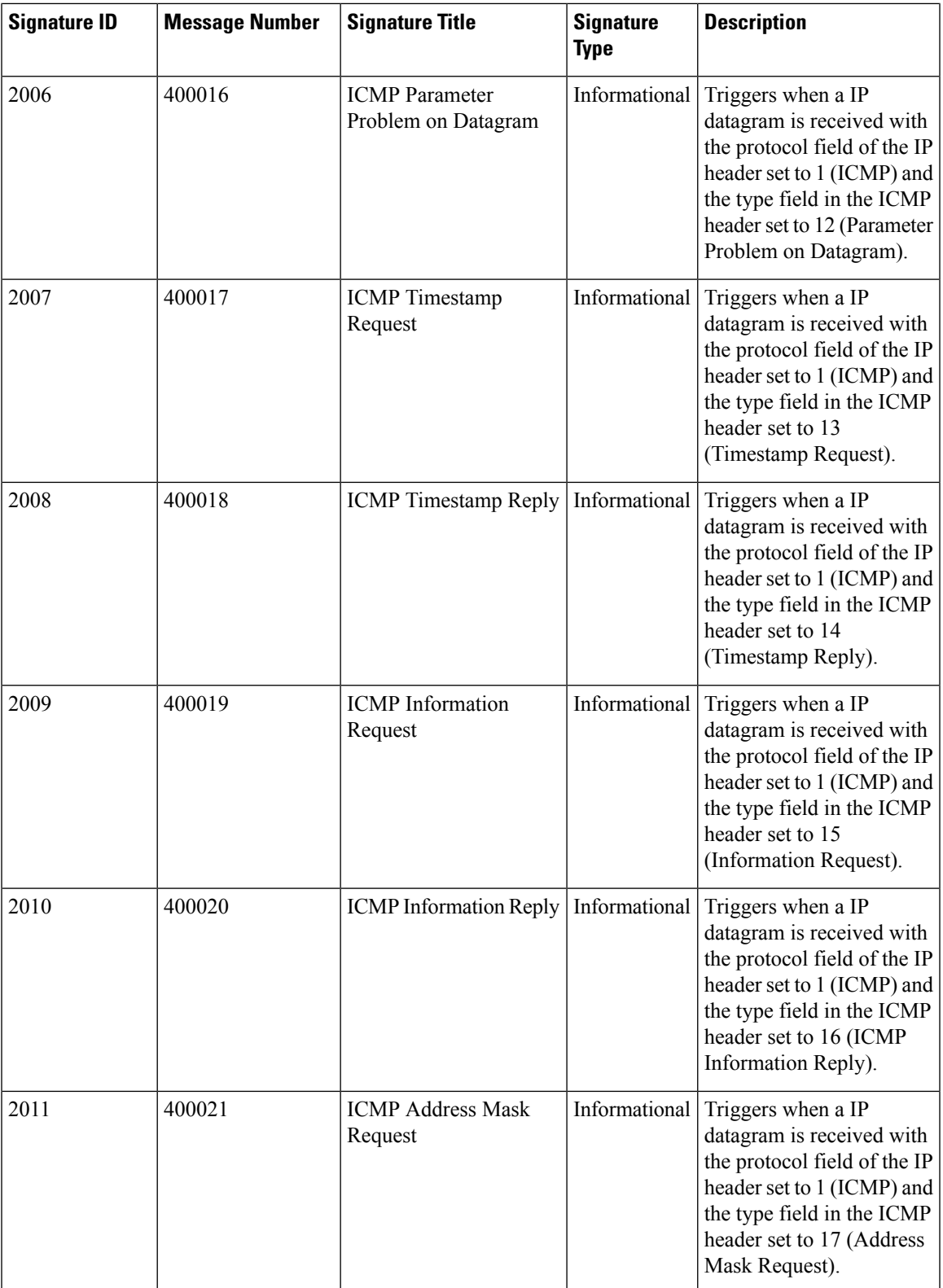

I

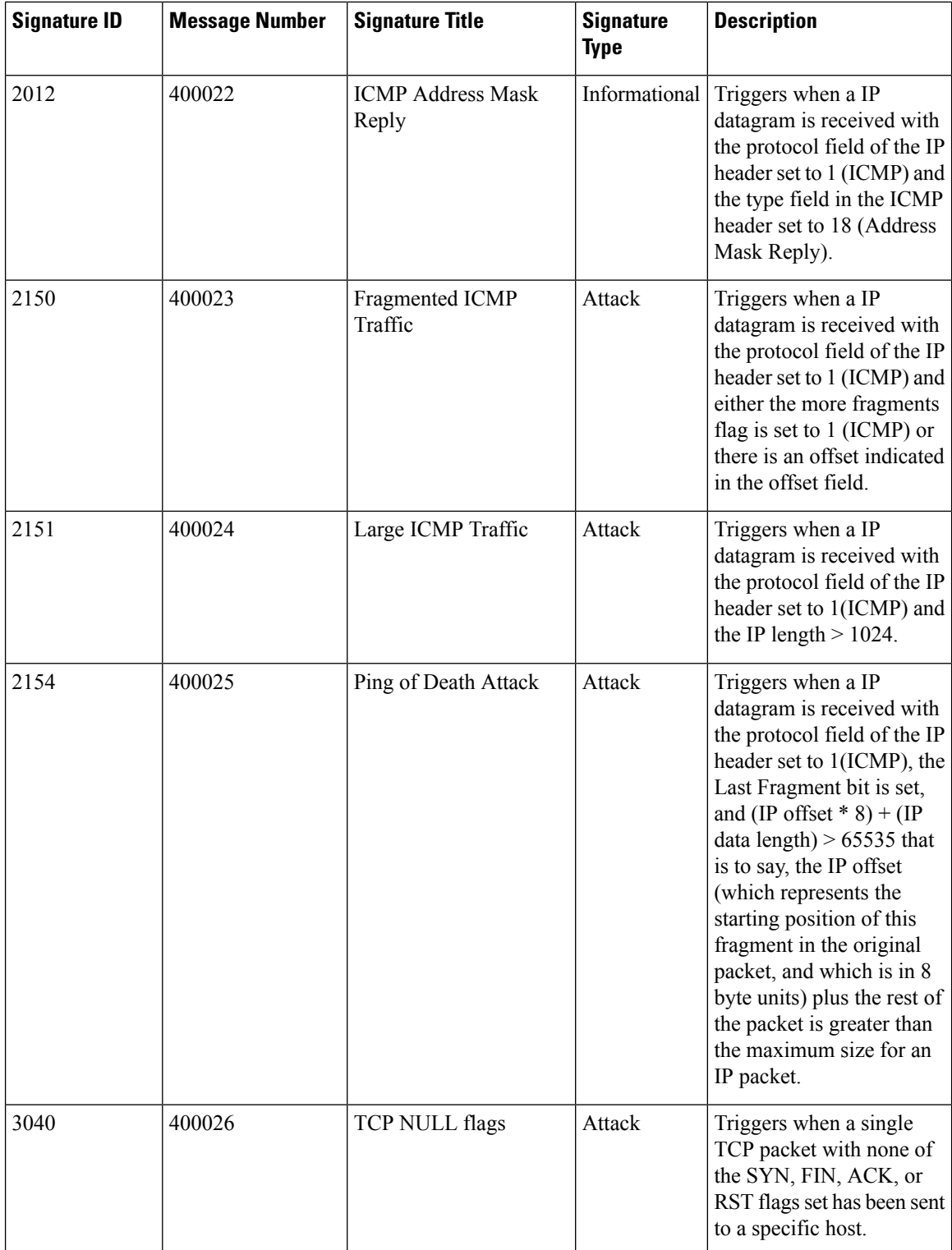

 $\mathbf l$ 

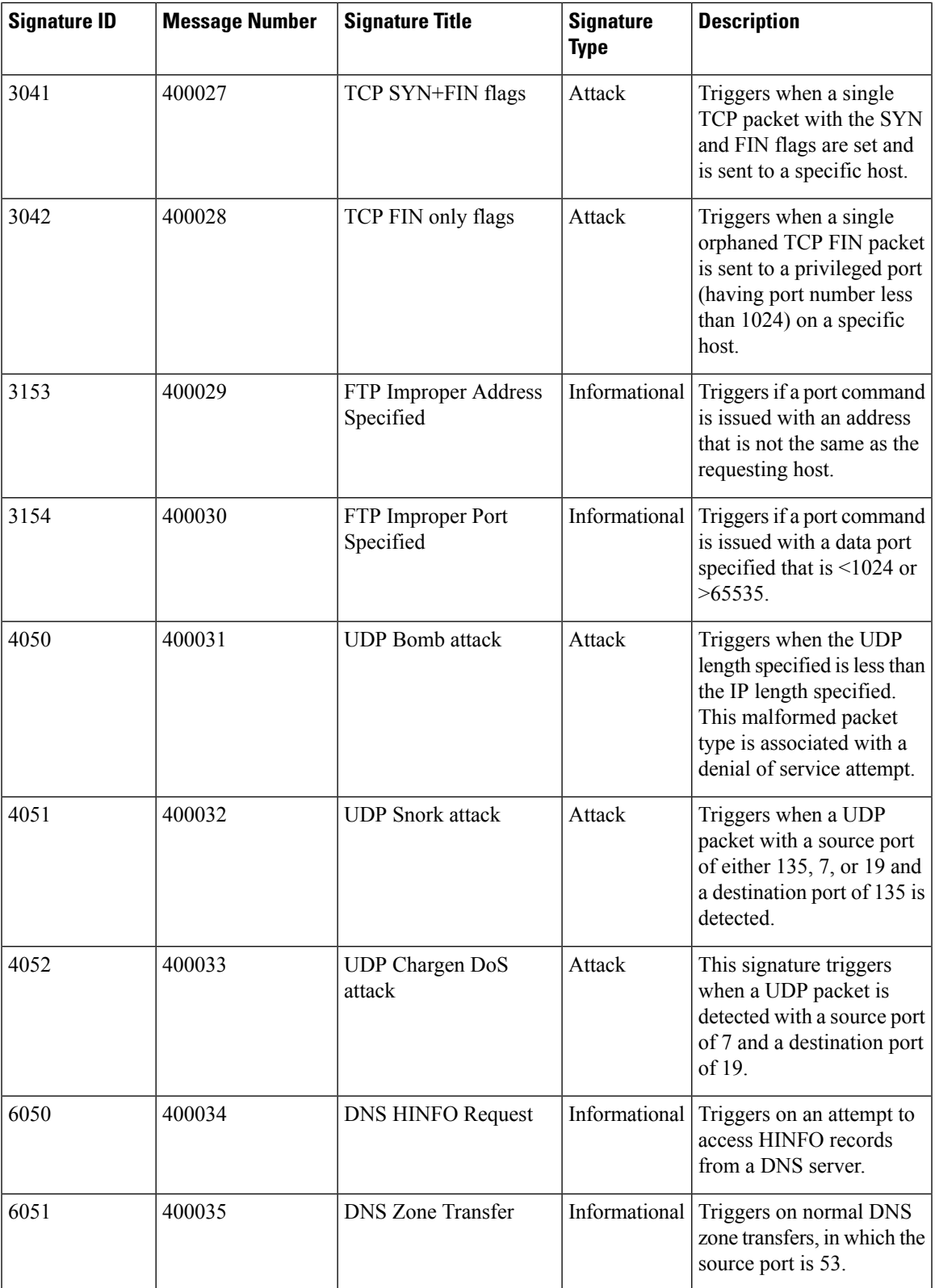

I

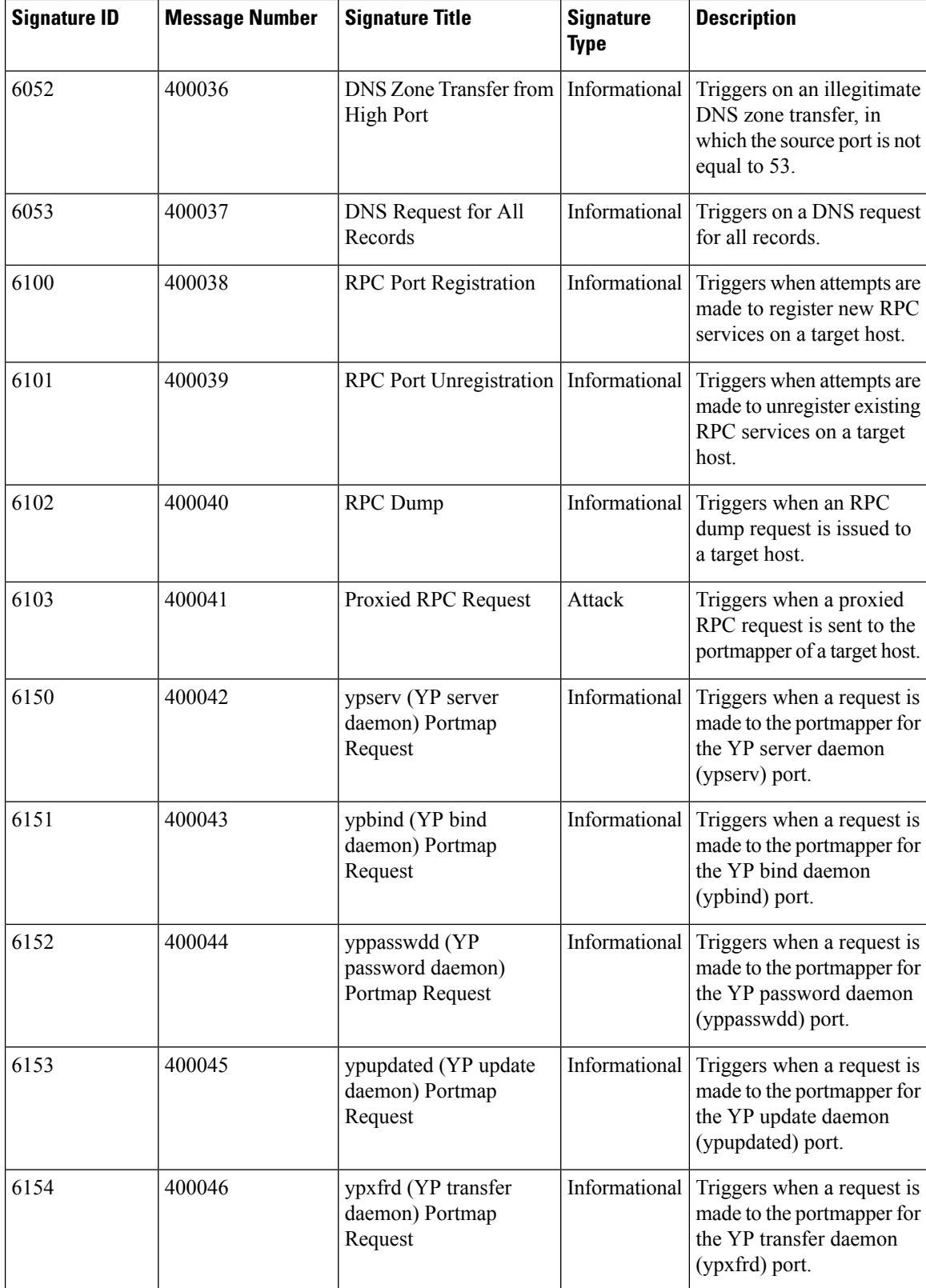

 $\mathbf l$ 

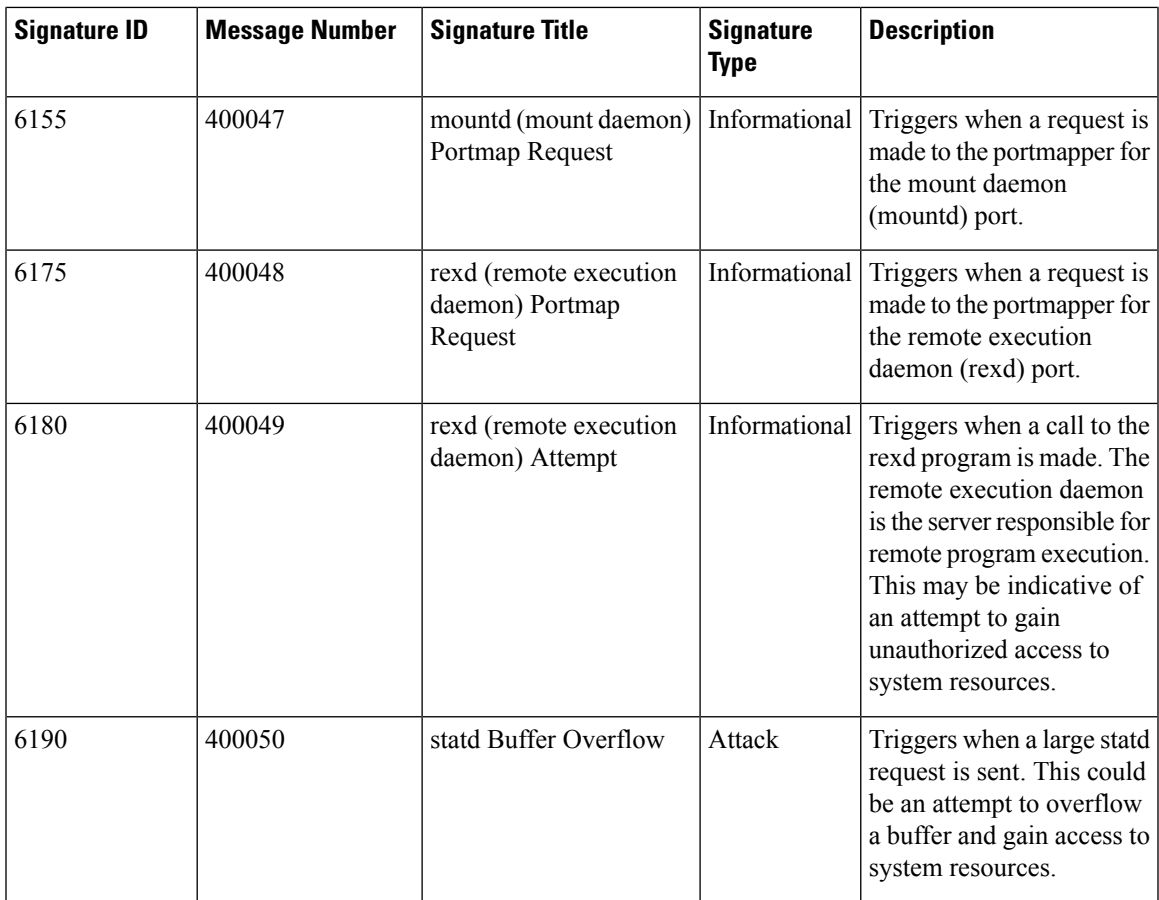

 $\mathbf I$